## Masovne obrade artikala

Zadnje ažurirano29/02/2024 3:50 pm CET

U šifrarniku artikala imamo mogućnost grupnog uređivanja artikala - artikle možemo grupno obrisati ili grupno uređivati te većem broju artikala odjednom promijeniti prodajnu cijenu i

U **Šifrarnici** > **Artikli** > **Masovne obrade** odaberemo **brisanje, uređivanje** ili **promjena prodajne cijene.**

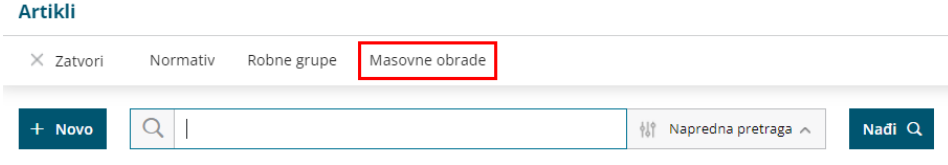

Nakon odabira akcije, na sljedećem koraku biramo artikle koje želimo obraditi. Kod odabira artikala možemo si pomoći filtriranjem po različitim parametrima, a artikle biramo uključivanjem kvačica na pojedinom retku artikla.

Ako želimo označiti sve artikle s popisa, uključimo kvačicu iznad svih artikala i odjednom označimo sve.

U slučaju da smo odabrali **Brisanje artikala,** nakon odabira redaka klikom na **Naprijed** pa **Izvrši** obrišemo odabrane artikle.

U slučaju da smo odabrali **Uređivanje artikala,** nakon odabira redaka, na 4. koraku uključivanjem kvačice odaberemo koji parametar artikla želimo promijeniti, odaberemo novu postavku i klikom na **Izvrši** na artiklima će se primijeniti definirane promjene.

U slučaju da smo odabrali **Promjena prodajne cijene,** nakon odabira redaka, na 4. koraku uključivanjem kvačice odaberemo način promjene cijene, za koliko i želimo li da se iznosi zaokruže te klikom na **Izvrši** potvrdimo promjenu.

Nakon izvođenja, na zadnjem koraku masovnih obrada program će ispisati izvještaj o obrađenim artiklima i obavijest o mogućim pogrešnim ili neobrađenim artiklima.